How to differentiate Duke Energy Progress (DEP) and Duke Energy Carolinas (DEC) submissions:

• Under the **Project info** tab, in **Duke Progress/Carolinas** select the **Enrolled Builder (Duke Energy Progress)** or **Enrolled Builder (Duke Energy Carolinas)**. When submitting only one of the dropdowns needs to be selected in the correct territory.

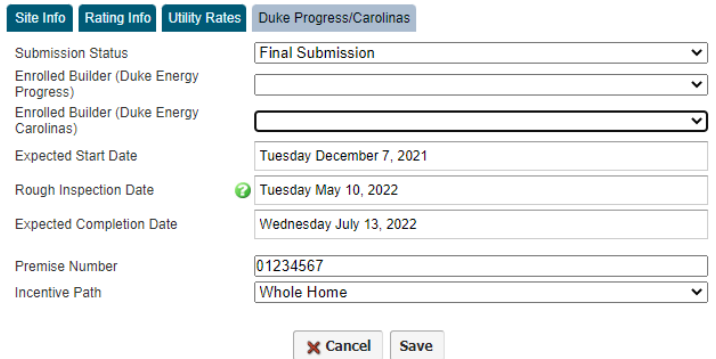

- Complete the home design in Ekotrope.
- **Quick Analysis** In the Ekotrope design, Look at either **Duke Energy Progress (permitted after 1/1/2022)** or **Duke Energy Carolinas** respectively for savings and rebate information.

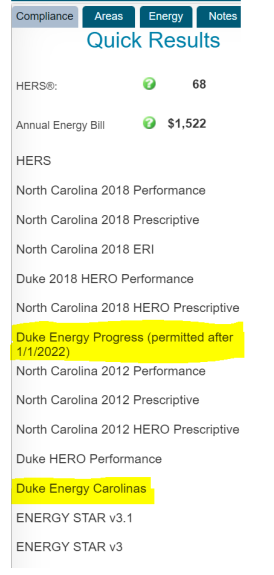

• **Submit** to either Duke Energy Progress or Duke Energy Carolinas. Note: If a rater submits to the incorrect territory, ICF has a catch in place after the home is submitted that will flag the home. Once flagged, the RNC Program team will reach out to ask the rater to resubmit to the correct territory.

Processing an RNC Program Home in Ekotrope for DEC and DEP

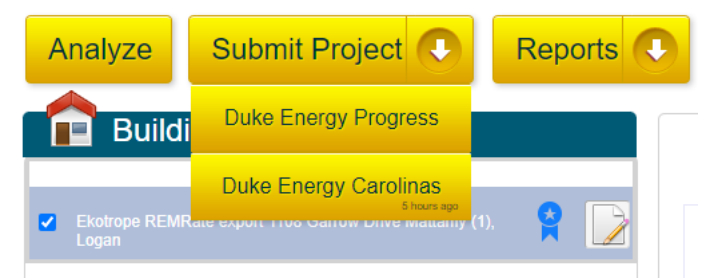

• **Projected reports** – DEP and DEC use the same reference home and fuel summary reports but are under different incentive structures. Incentives can be found in the Ekotrope design tab under Quick Analysis.